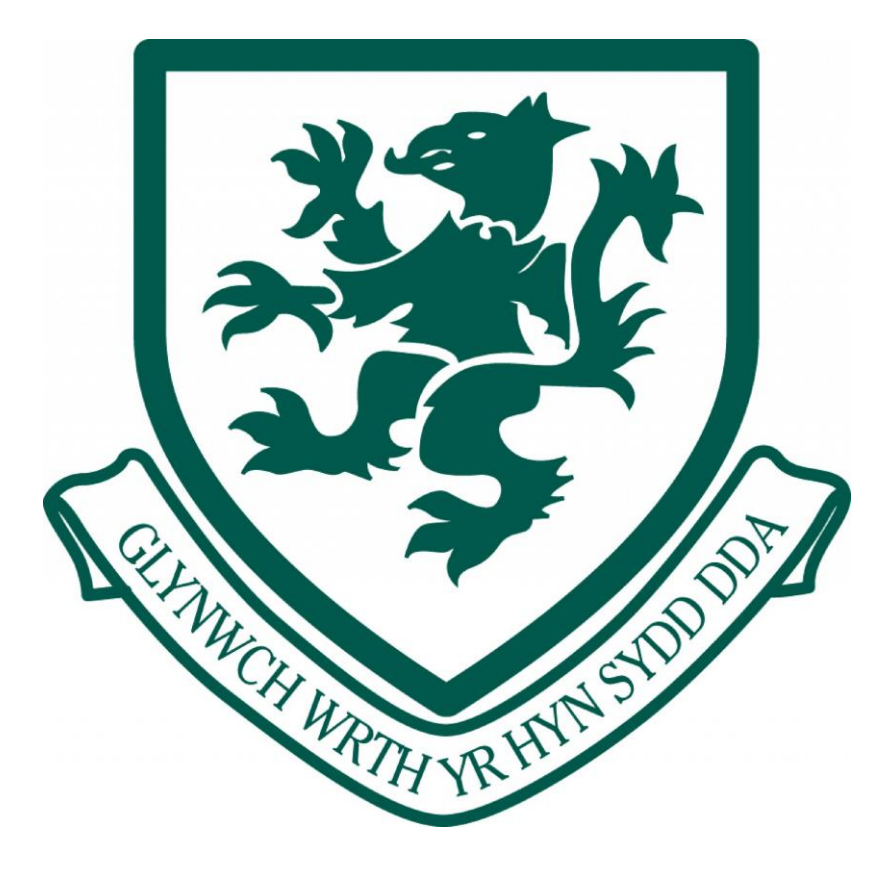

## Google Classroom

A Guide to Joining a Class through Hwb

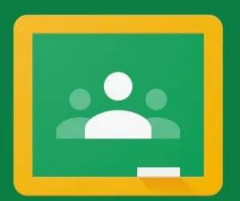

## Google Classroom

Classroom helps classes communicate, save time, and stay organized. Learn more

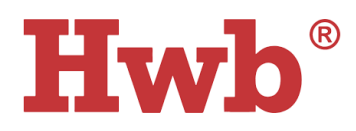

## Joining a Classroom through Hwb

- 1. Open an web browser and go to <https://hwb.gov.wales/>
- 2. Click on 'Log In' on the home page.

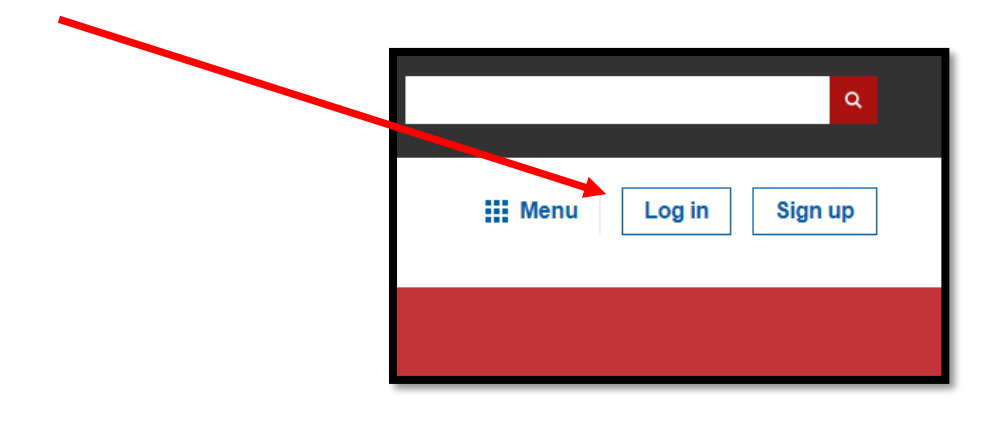

3. Click on the 'Menu' button and then choose 'Office365'.

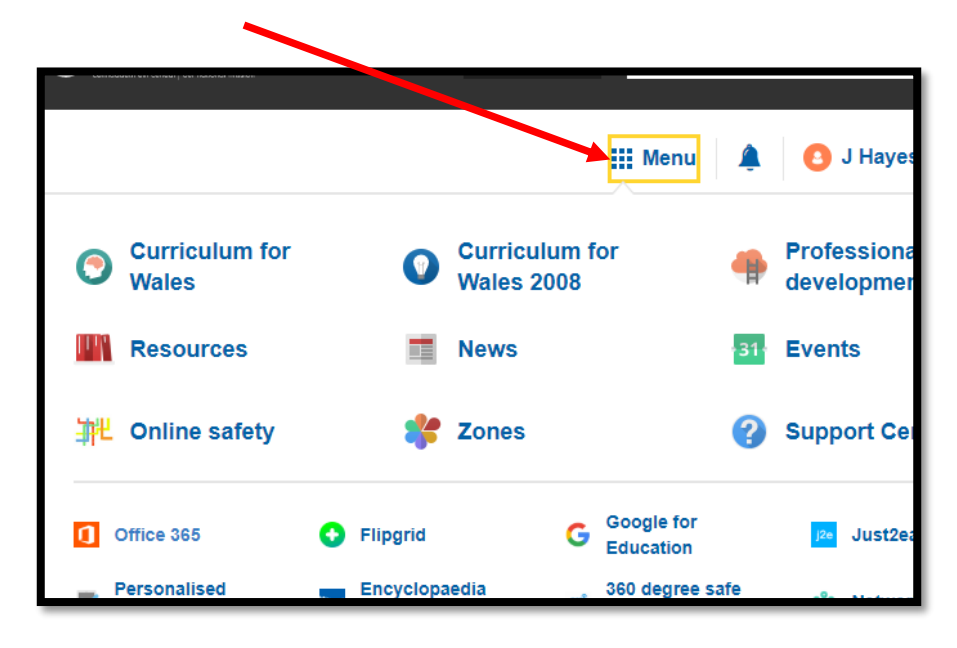

4. Choose 'Outlook' from the available software to enter your email inbox.

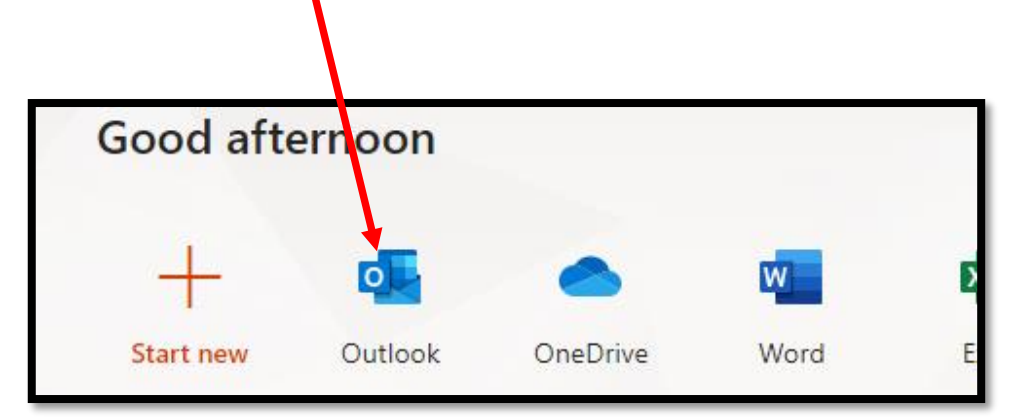

5. You'll have an email inviting you to join a Google Classroom.

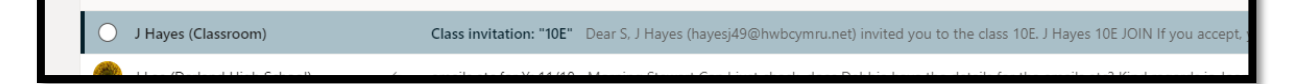

6. Open the email and press 'Join', the sign in using your Hwb Email address and password, if prompted.

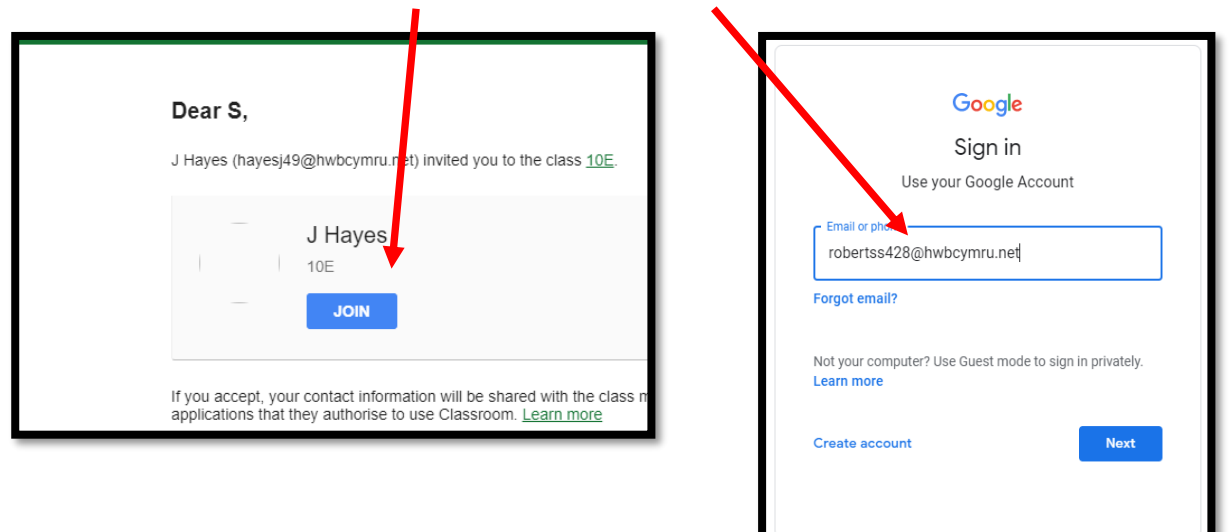

7. Verify that it is you signing in and then choose 'Student'.

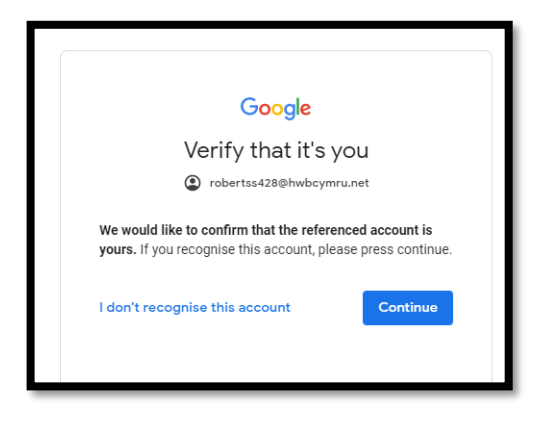